# HANDBUCH **zum besseren Verständnis des Webalizers**

EINE ORIENTIERUNGSHILFE VON DER NETZWERKSTATT

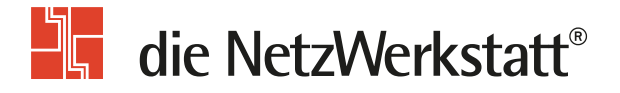

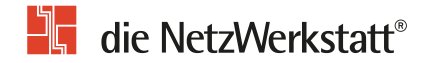

## **Inhaltsverzeichnis**

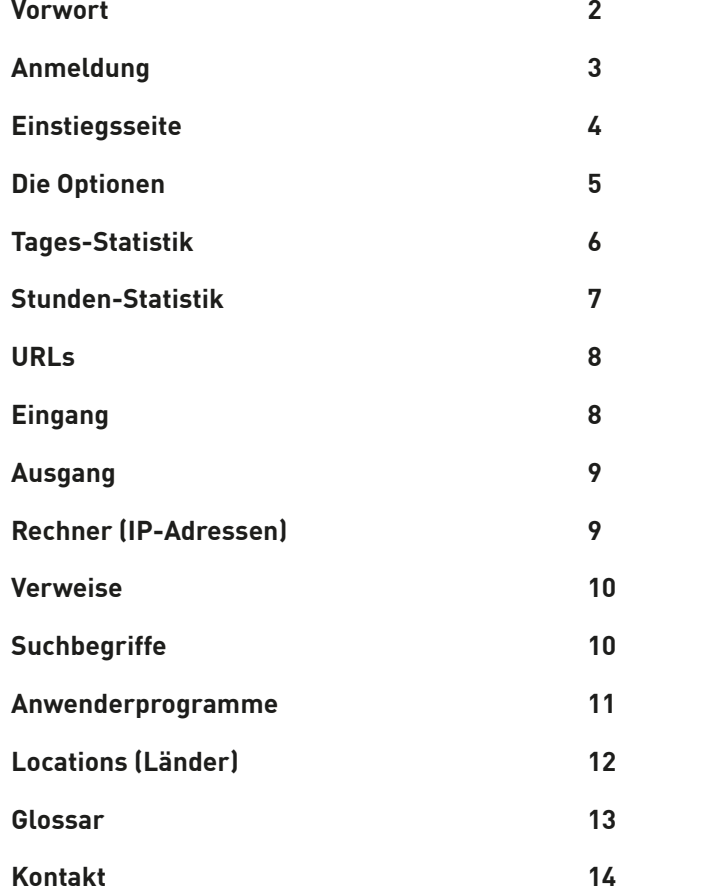

## **Vorwort**

**Dieses Dokument beschreibt den Aufbau der Auswertung der Webserver-Statistiken.**

Die Auswertungen sind täglich ab ca. 2:00 Uhr morgens verfügbar. Diese Zeit kann geringfügig variieren.

Das Programm erstellt detaillierte Nutzungsberichte im HTML-Format zur Betrachtung in einem Standardbrowser.

In monatlichen Berichten sind mehrere Kriterien berücksichtigt, um die Gesamtnutzung, Nutzung nach Tag und Stunde, nach Visits, URL's, Browsern (user agents), Verweisen, Pages, Top-Eingangssites und Ausgangsseiten darzustellen.

Aus datenschutzrechtlichen Gründen speichert die NetzWerkstatt nur Statistiken aus den letzten drei Monaten.

## $\mathbf{E}$  die NetzWerkstatt®

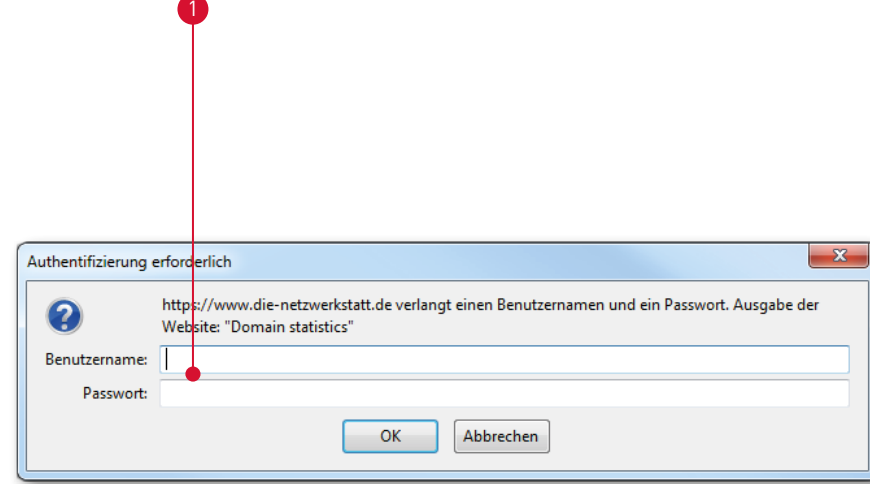

## **Anmeldung**

Um die Statistiken Ihrer Homepage abzurufen, öffnen Sie bitte Ihre bevorzugten Webbrowser und ändern den Inhalt der Adresszeile auf die URL:

#### **https://ihre-domain.de/plesk-stat/webstat/**

Bitte an alle Schrägstriche denken und die Domain ohne www eintragen.

### **Ihre Seite ist mit einem SSL-Zertifikat gesichert?**

Dann müssen Sie hinter /webstat/ noch -ssl hinzufügen.

Es müsste dann so aussehen:

**https://ihr-domainname.de/plesk-stat/webstat-ssl/**

Nun öffnet sich eine Anmeldemaske  $\bigcirc$ , in die Sie bitte Ihre Domain-Zugangsdaten eintragen. Als Benutzername und Kennwort verwenden Sie bitte die Zugangsdaten des Verwaltungsaccounts.

#### **Hinweis:**

Der Webalizer generiert nur die Statistiken eines Webhosts. Haben Sie z.B. zwei Domains auf einem Webhost geschaltet, so generiert der Webalizer eine Gesamtauswertung aus beiden Domains.

Eine getrennte Auswertung ist leider nicht möglich.

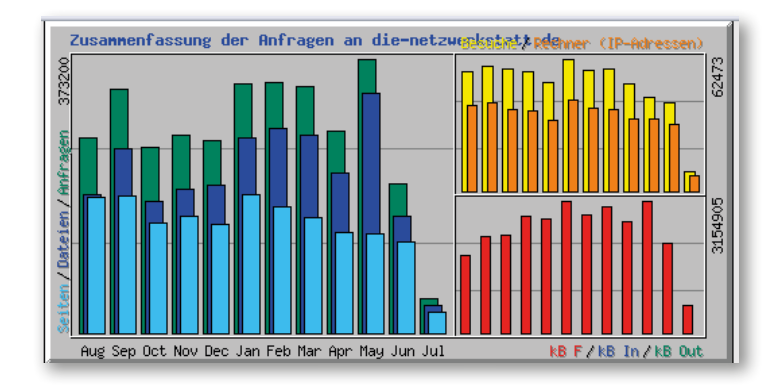

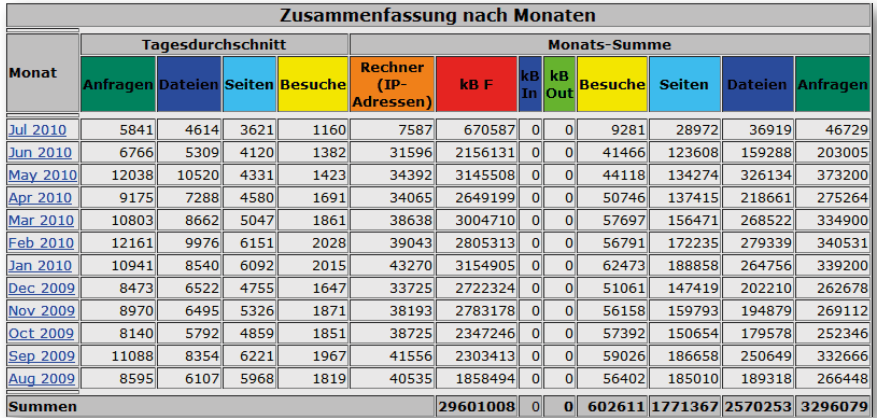

## **Einstiegsseite**

## **Nach einem erfolgreichen Login präsentiert sich die Einstiegsseite des Webalizers.**

In der ersten Grafik wird die Jahresübersicht dargestellt. Jeder Balken repräsentiert dabei einen Monat. In der zweiten Grafik sehen Sie eine detaillierte Zusammenfassung mit Zahlen.

In der ersten Spalte werden Ihnen die verfügbaren Monatsnamen angezeigt, in der zweiten die durchschnittlichen täglichen Zugriffe des Monats, und in der dritten Spalte die gesamten Zugriffe des jeweiligen Monats.

Leider ist die Anzahl der dargestellten Monate seit einem Update fehlerhafterweise begrenzt.

## **Abhilfe schafft ein Trick**

Klicken Sie in der ersten Spalt einen beliebigen Monat an und wenden Sie Ihr Augenmerk auf die Adresszeile im Browser.

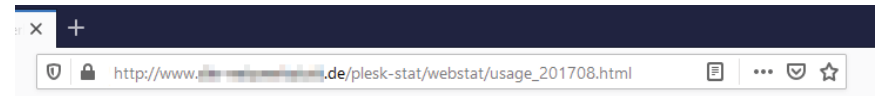

Wichtig ist jetzt die Ziffernfolge vor ".html" – sie gibt Jahr (2017) und Monat (08) an. Verändert man die Ziffern dem gewünschten Zeitraum entsprechend, so gelangt man auf die gewünschte Auswertung.

#### **Für den Monat August 2020 müsste die Adresszeile also lauten:**

https://www.die-netzwerkstatt.de/plesk-stat/webstat/usage\_201708.html

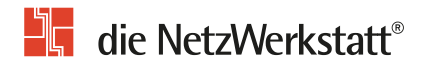

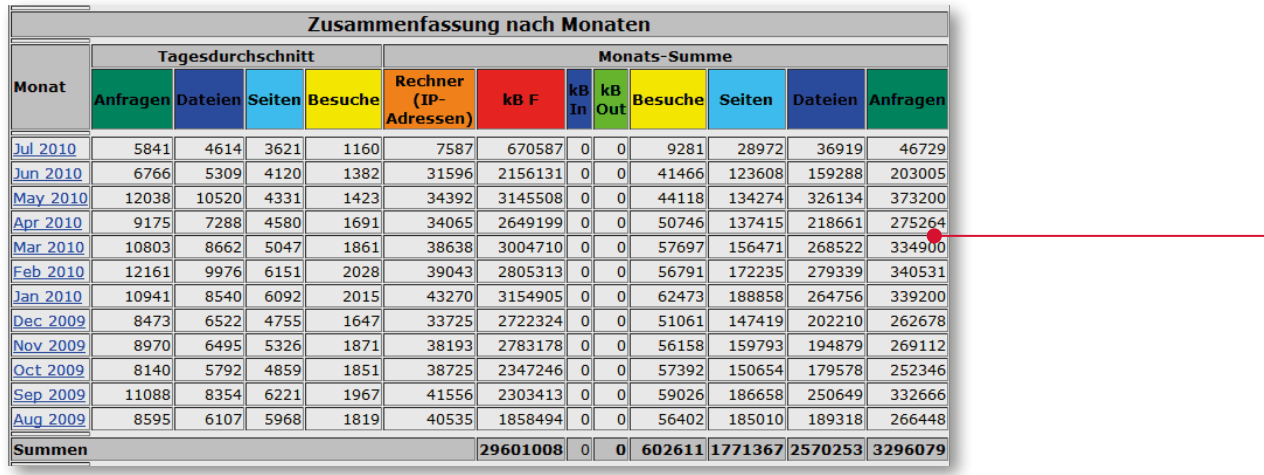

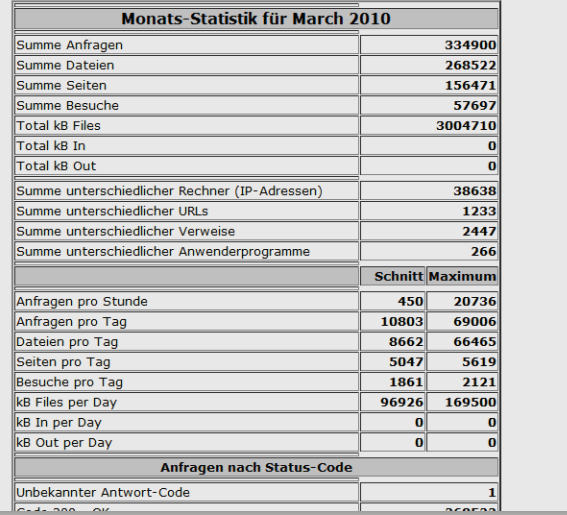

## **Die Optionen**

**Nach einem Klick auf den gewünschten Monat** 1 **gelangt man in die unterschiedlichen Auswertungstabellen.**

1

2

Um alle Übersichten schnell und einfach zu erreichen, benutzen Sie einfach die Menüleiste 2 oben.

**Die folgenden Seiten erläutern die einzelnen Funktionalitäten genauer.**

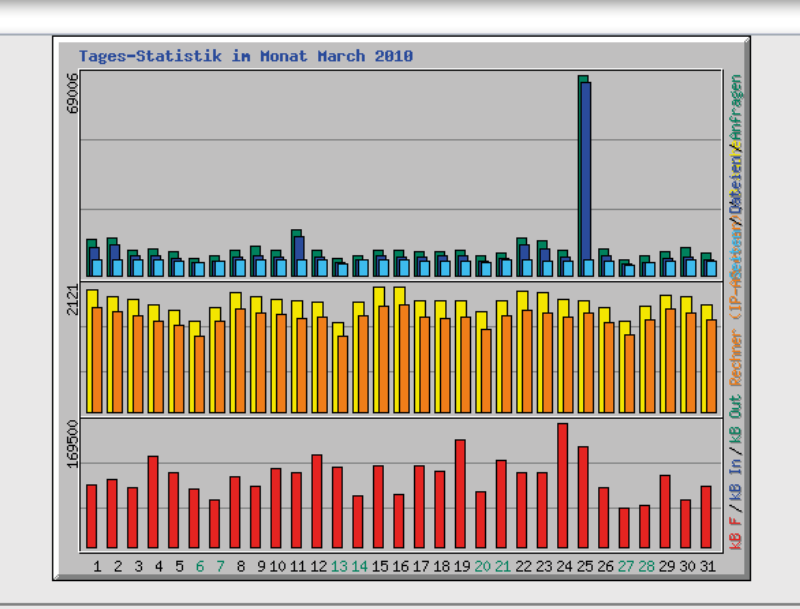

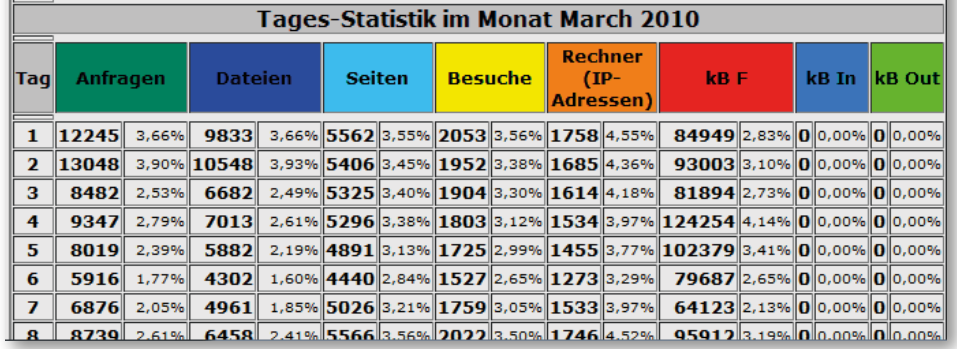

## **Tages-Statistik** <sup>1</sup>

**Übersicht über die tägliche Verteilung im gewählten Monat von**

- **Anfragen** (grün)
- **Dateien** (blau)
- **Seiten** (hellblau)
- **Besuche** (gelb)
- **Rechner** (orange)
- **Datentransfer** (rot)

Sie können hier nach Kalendertag sehen, an welchem Tag Ihr Webhost mehr oder weniger häufig besucht wurde.

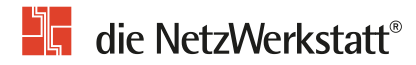

1

[Tages-Statistik] [Stunden-Statistik] [URLs] [Eingang] [Ausgang] [Rechner (IP-Adressen)] [Verweise] [Suche] [Anwenderprogramme] [Locations]

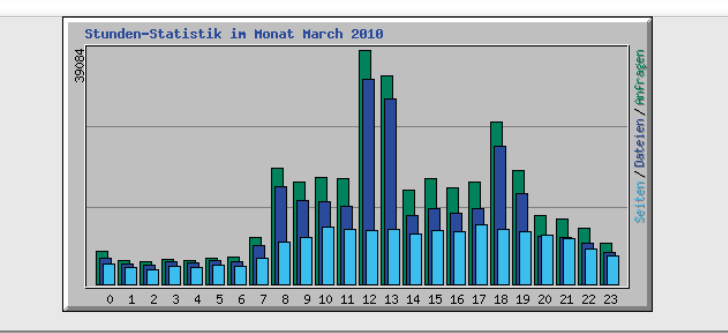

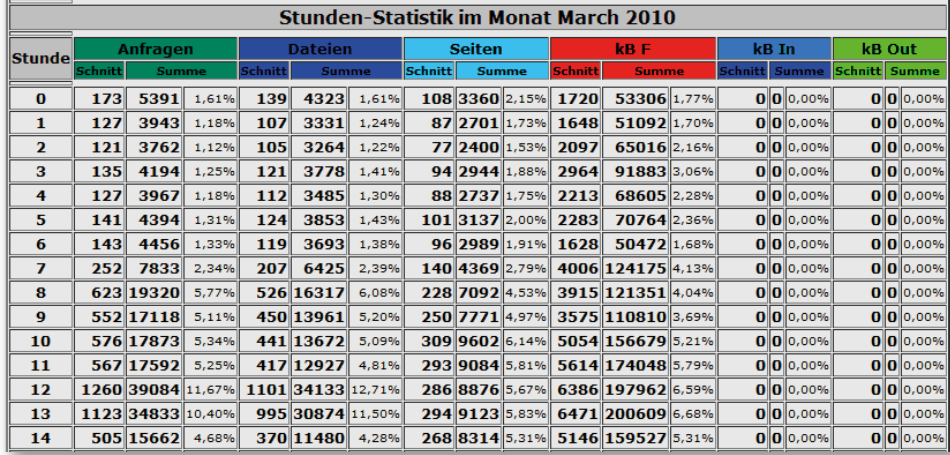

## **Stunden-Statistik**<sup>0</sup>

**Übersicht über die stündliche Verteilung im gewählten Monat von**

- **Anfragen** (grün)
- **Dateien** (blau)
- **Seiten** (hellblau)
- **Besuche** (gelb)
- **Rechner** (orange)
- **Datentransfer** (rot)

Sie können hier nach Tageszeit sehen, zu welchen Stunden Ihr Webhost mehr oder weniger häufig besucht wurde.

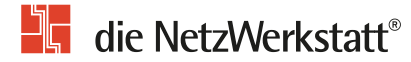

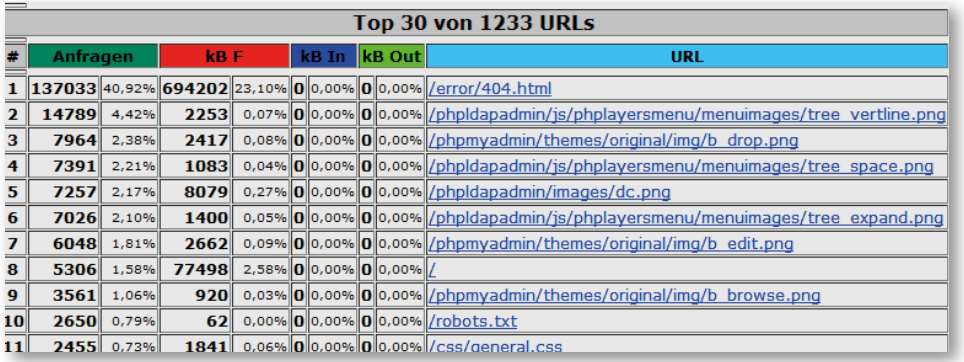

## **URLs**

**Hier erfahren Sie, welche Dateien auf Ihrem Webhost wie häufig abgefragt wurden.** 

Neben der Anzahl in absolut und Prozent finden Sie auch Hinweise auf das Transfervolumen, das durch den Aufruf der Datei verursacht wurde.

Die Links unter "URL" führt auf die betreffende Seite.

2

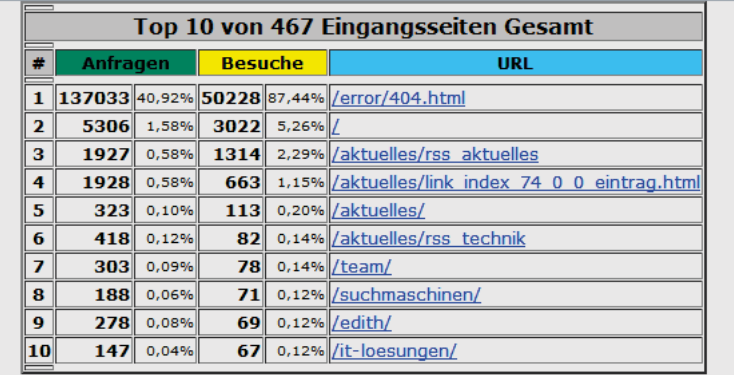

## **Eingang**<sup>2</sup>

## **Unter der Zusammenfassung für die Eingangsseiten werden alle Webseiten aufgeschlüsselt, welche beim Aufruf Ihrer Seite aufgerufen wurden.**

Dies muss nicht zwingend die Startseite sein. Ein Besucher kann z.B. eine bestimmte Seite in seine Favoriten gespeichert haben oder durch einen Suchmaschineneintrag auf Ihre Seiten gelangt sein.

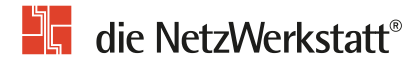

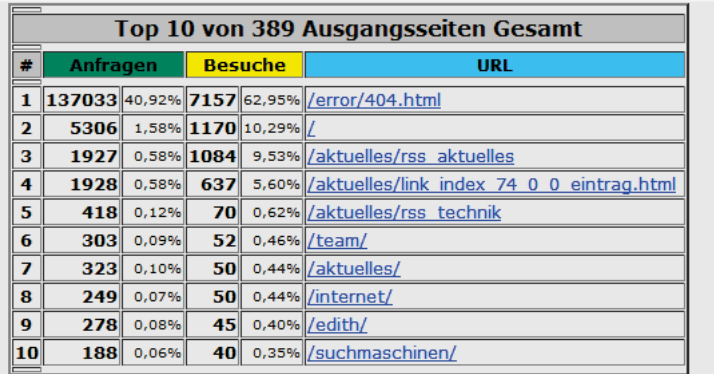

**Ausgang** 

Hier sehen Sie, welche Webseite als letzte vor dem Verlassen Ihrer Seite aufgerufen wurde.

[Tages-Statistik] [Stunden-Statistik] [URLs] [Eingang] [Ausgang] [Rechner (IP-Adressen)] [Verweise] [Suche] [Anwenderprogramme] [Locations]

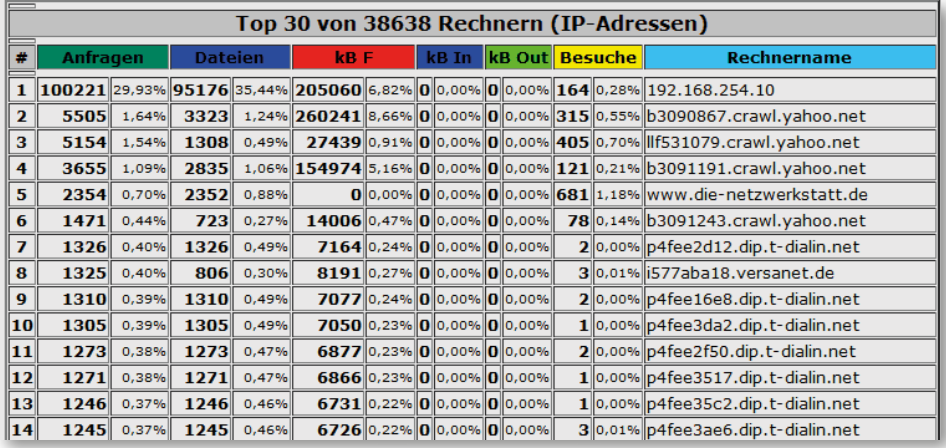

## **Rechner (IP-Adressen)** <sup>2</sup>

Jeder Aufruf der an den Webhost übermittelt wird, entstammt einem bestimmten Rechner, welche beim Aufruf an den Webhost per Namen oder auch IP-Adresse identifiziert wird.

**Diese Zahl gibt an, wie viele Aufrufe von unterschiedlichen Rechnern stammen.**

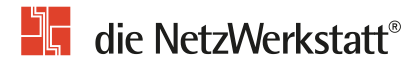

1

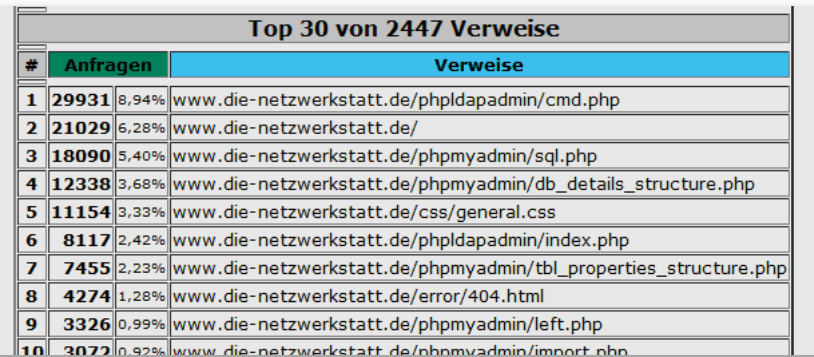

## **Verweise**

2

**Die Verweise geben an, welche Webseite ein Besucher vor dem Aufruf Ihrer Webseite besucht hat.**

Die Auswertung ist besonders sinnvoll, da so z.B. die Wirksamkeit von Bannerwerbung oder Links von fremden Webseiten überprüft werden kann.

[Tages-Statistik] [Stunden-Statistik] [URLs] [Eingang] [Ausgang] [Rechner (IP-Adressen)] [Verweise] [Suche] [Anwenderprogramme] [Locations]

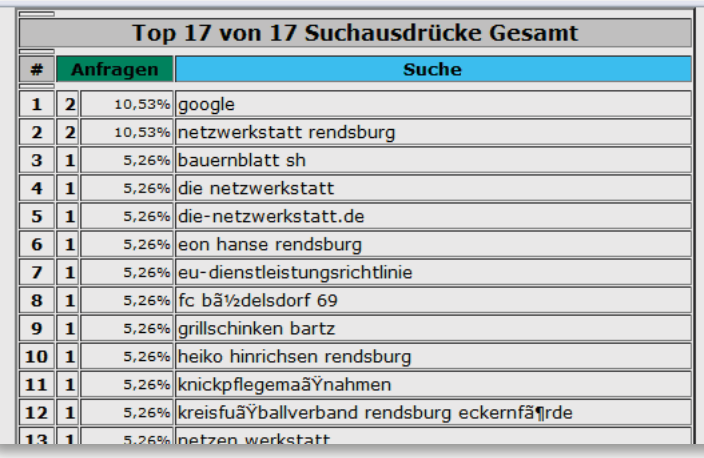

## **Suchbegriffe**

**Sollte ein Besucher Ihre Seiten über eine Suchmaschine aufgerufen haben, versucht Webalizer zu ermitteln, welche Suchbegriffe bei der Abfrage der Suchmaschine verwendet wurden.**

Da dies leider nicht bei allen Suchmaschinen möglich ist, sind diese Zahlen und Angaben meist unvollständig. Sie geben aber trotzdem Aufschluss darüber, nach welchen Begriffen häufig gesucht wurde.

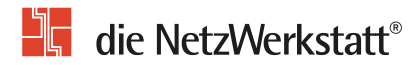

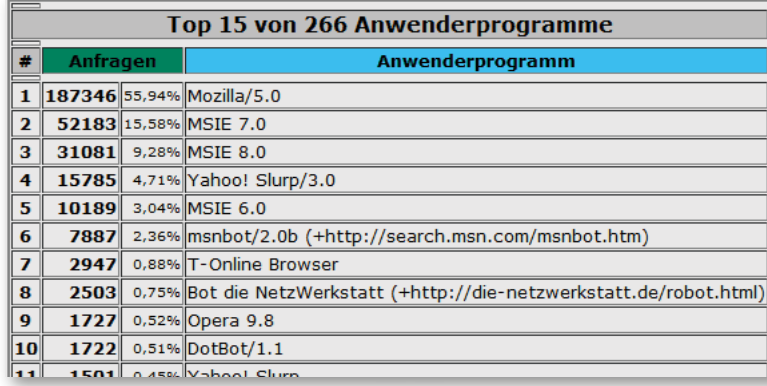

## Anwenderprogramme<sup>0</sup>

## **Unter dieser Auflistung werden die beim Aufruf Ihrer Webseiten verwendeten Browser, nach Häufigkeit sortiert, angezeigt.**

Diese Auswertung sollte als wichtig eingestuft werden, da verschiedene Browser unterschiedlich geschriebenes HTML oder Formatierungsanweisungen benötigen.

Wenn die Auswertung einen bestimmten Browser als am häufigsten benutzt identifiziert, können Sie die Seiten besser an die Besucher Ihrer Homepage anpassen.

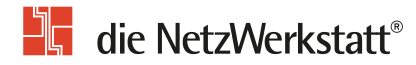

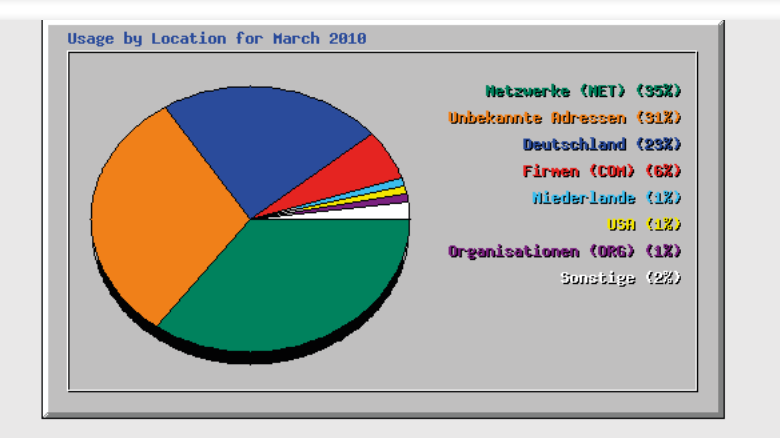

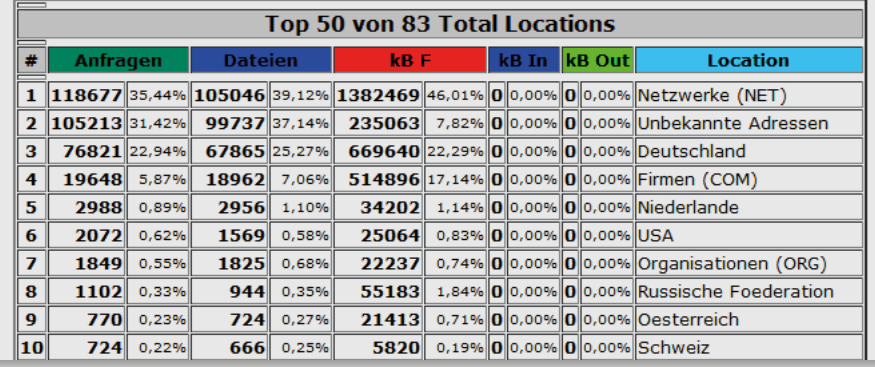

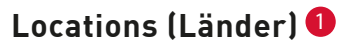

1

**Diese Übersicht gibt Auskunft darüber, aus welchem Land die meisten Besucher Ihrer Homepage stammen.**

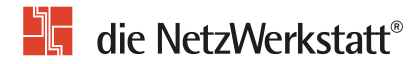

#### **Glossar**

**Einige Begriffe, die verwendet werden, werfen unter Umständen Fragen auf; hier finden Sie eine Erklärung**

#### **Account**

… auch Konto - bei einem Internet-Provider. Dazu erhält man in der Regel einen User-Namen und ein Passwort für den Zugang z. B. zum Internet, zu einem Rechner oder einer Mailbox. Der Account umfasst in der Regel mindestens den Benutzernamen und ggf. ein Passwort.

#### **Verwaltungsaccount**

Siehe Account

#### **Anfragen**

Eine Anfrage ist der Abruf einer beliebigen Datei der Seite. Dazu gehören neben den eigentlichen Webseiten auch Grafiken, Scripte oder Formatierungsanweisungen.

#### **Besuche**

Die gezählten Besucher (Rechner/ Client) Ihrer Seite.

Unabhängig davon, wie viele Seiten der Besucher angesehen hat, jeder Besucher wird nur einmal am Tag gezählt.

#### **Browser**

von engl. to browse = grasen, schmökern. Ein Browser ist ein Softwareprogramm, das Internetdokumente auslesen kann.

#### **Dateien**

Hier werden alle Dateien Ihrer Seite gezählt, die nach einer erfolgreichen Anfrage an den Browser übertragen wurden (z.B. HTML-Seiten und Grafiken).

#### **Domain**

Mit "Domain" bezeichnet man logische Subnetze ("Unternetze") innerhalb von Netzwerken. Besonders im Internet ist die Domain eine wichtige Art der Organisation.

Ein Beispiel ist die Top-Level-Domain: Gebräuchliche Top-Level-Domains sind z.B. .de, .com oder .net. Hiermit wird ein regionaler oder funktionaler Bereich gekennzeichnet.

#### **IP-Adresse**

Das Internet Protokoll (IP) sieht für jeden an ein IP-Netzwerk angeschlossenen Rechner eine eindeutige Adresse, die sogenannte IP-Adresse (oft auch einfach abgekürzt als IP) vor.

#### **kB**

Abkürzung für Kilobyte. Gibt die übertragene Datenmenge an, also das Transfer- oder Übertragungsvolumen.

#### **Rechner (IP-Adressen)**

Jeder Aufruf der Seite entstammt einem bestimmten Rechner, der auf dem Internetserver durch Namen oder IP-Adresse referenziert wird.

Vgl. auch "IP-Adresse"

#### **Seiten**

Diese Zahl gibt an, wie viele HTML-Dokumente abgerufen wurden. Darunter zählen die Dateien mit den Endungen .htm und .php.

# $\mathbf{E}$  die NetzWerkstatt®

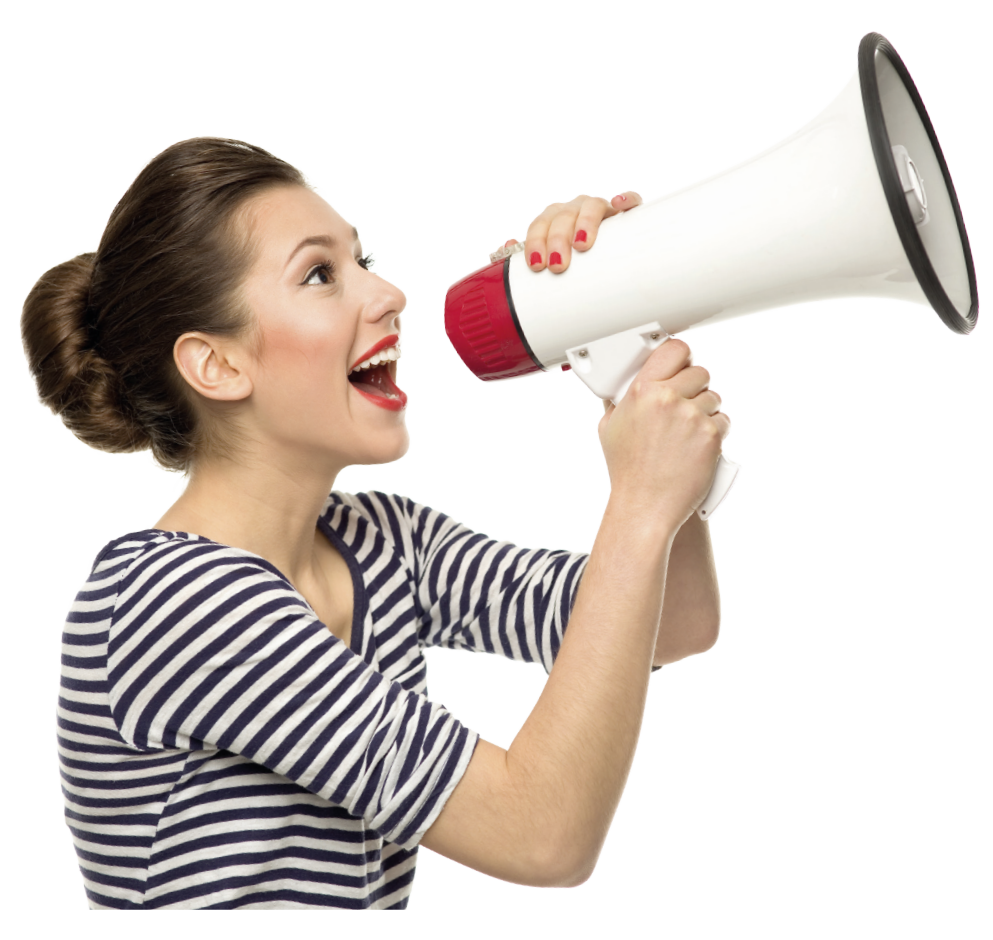

#### **Kontakt**

**Bei Fragen wenden Sie sich vertrauensvoll an unsere Zentrale.**

**Die Netzwerkstatt GmbH & Co.KG** Geschäftsführer: Dirk Meinke und Sven Probst An der Schiffbrücke 2 24768 Rendsburg Tel.: 04331-24700 Fax: 04331-24701 info@die-netzwerkstatt.de

www.die-netzwerkwerkstatt.de